Commande « sudo pam-auth-update » m'ouvre la fenêtre suivante où j'ai bien coché « Fingerprint authentification »

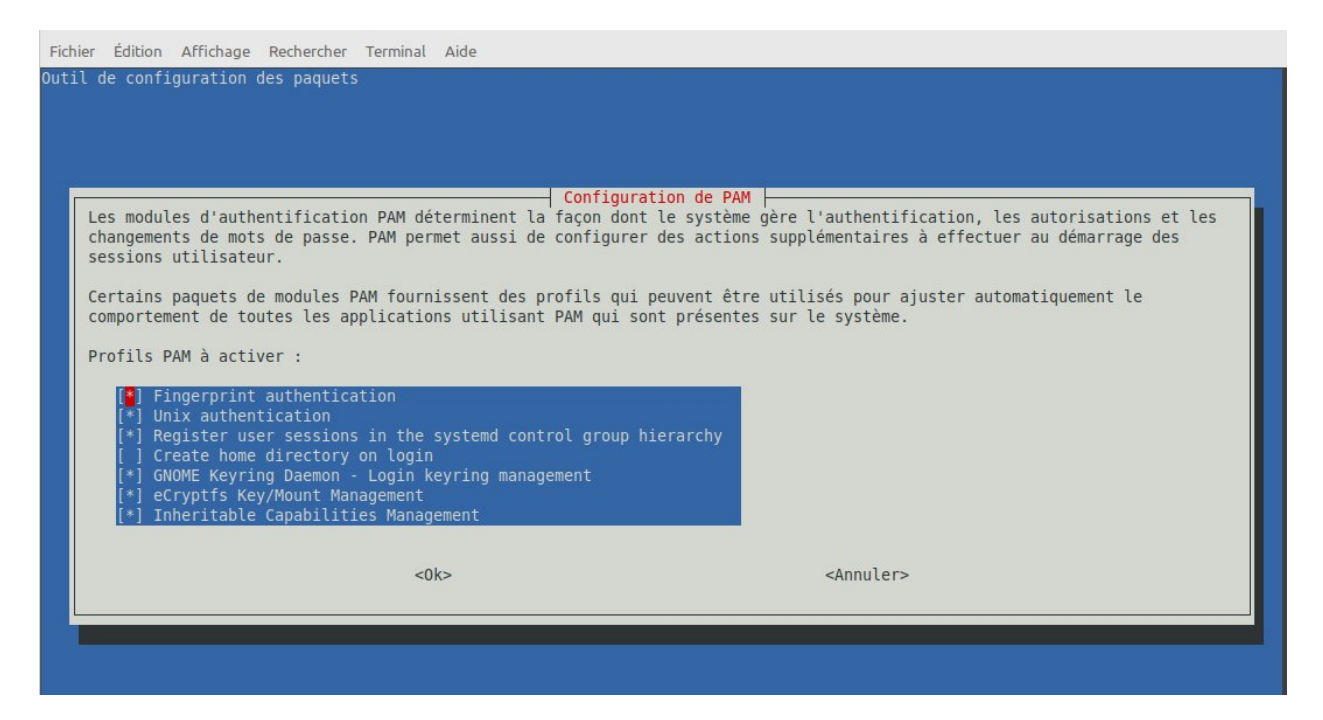

Ensuite lorsque je tape la commance « fprintd-enroll » j'ai le message suivant

```
jm@ancoju:~$ fprintd-enroll
Impossible to enroll: GDBus.Error:net.reactivated.Fprint.Error.NoSuchDevice: No devices available
```
Résultat de la commande « lsusb »

```
im@ancoju:~$ lsusb
 Bus 004 Device 002: ID 05e3:0626 Genesys Logic, Inc. USB3.1 Hub
 Bus 004 Device 001: ID 1d6b:0003 Linux Foundation 3.0 root hub
EBus 003 Device 006: ID 06cb:00f0 Synaptics, Inc.
 Bus 003 Device 005: ID 046d:c52b Logitech, Inc. Unifying Receiver
 Bus 003 Device 004: ID 046d:c313 Logitech, Inc. Internet 350 Keyboard
 Bus 003 Device 003: ID 04f2:b6c0 Chicony Electronics Co., Ltd HP HD Camera
 Bus 003 Device 007: ID 8087:0026 Intel Corp.
 Bus 003 Device 002: ID 05e3:0610 Genesys Logic, Inc. 4-port hub
 Bus 003 Device 001: ID 1d6b:0002 Linux Foundation 2.0 root hub
 Bus 002 Device 001: ID 1d6b:0003 Linux Foundation 3.0 root hub
 Bus 001 Device 001: ID 1d6b:0002 Linux Foundation 2.0 root hub
```